# 3D-Printed Cicada Nymph Model

Instructions from cicadapocalypse.com

#### You will need:

- 3D Printer
- 3D Printer software
- $0.9822$
- 3D Printer filament or resin
- Wire cutters
- Step 1: Import STL File

Using your 3D printer software at the library or at home, import (or open) the STL file you received.

- Sandpaper (optional)

- Superglue

In case you get a "repair model" warning like the one on the right, don't panic! Simply click "Repair" and let the software work its magic.

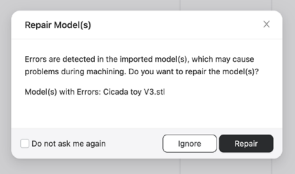

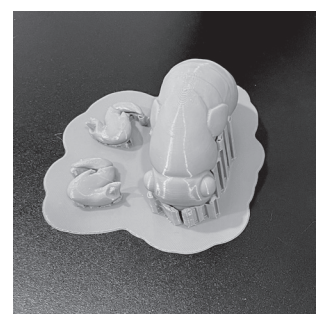

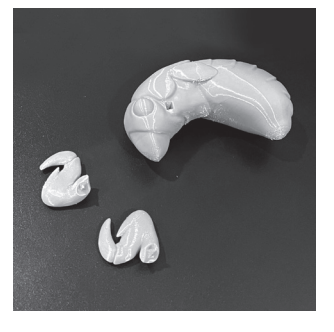

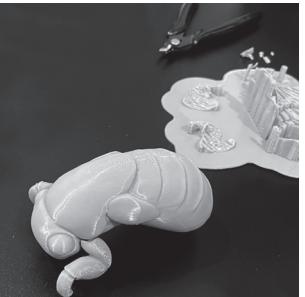

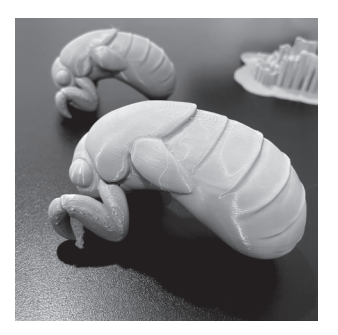

#### Step 2: Print 3D Model

The smoothness, or density, of the print lines will depend on the quality/resolution you print at. Generally, a smoother finish will require considerably longer to print. The software should also fill the model with a mesh to support the hollow body. (A solid print will be pretty heavy and use a lot of material.)

Most software will create supports, and some will allow you to add a base. (It's shown with a base here.)

## Step 3: Free Body and Forelegs from Supports

You will likely need to use wire cutters or a similar tool to remove the model from the 3D-printed supports (and base).

## Step 4: Sand Away Excess (optional)

If you wish to remove the lines/ridges that often come with 3D printing, you can use sandpaper to remove those edges. Please note that this is time intensive and often requires several grits (roughness) of sandpaper.

## Step 5: Assemble Pieces (Foreleg and Thorax)

Insert the pegs on the forelegs into the holes behind the eyes of the cicada nymph.

#### Step 6: Secure Forelegs

I would highly recommend taking the forelegs out, squeezing a drop of superglue into the hole, then re-inserting the foreleg peg into the hole. Hold for about 30 seconds until it dries, being careful not to touch the superglue.

# Step 7: Enjoy!

Your completed model makes a great toy, desk ornament, or the beginning of an amazing art project. Tag @cicadapocalypse on instagram with your creation!